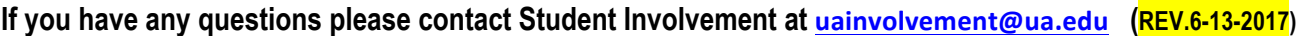

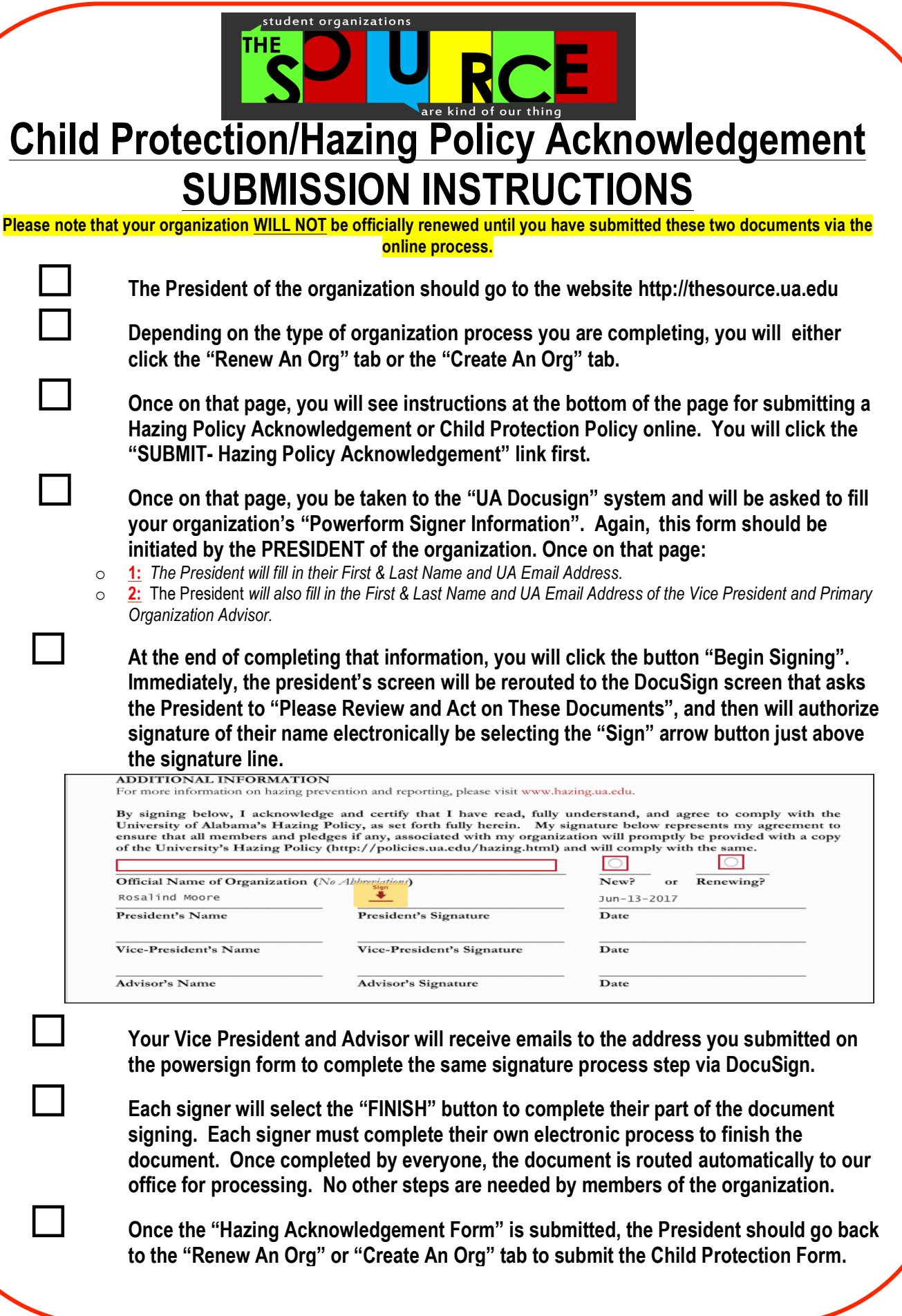

**If you have any questions please contact Student Involvement at uainvolvement@ua.edu (REV.6-13-2017)**

Determine what type of organization you have. If you have an organization that has a **mission or programming that works with minors (children under 19 yrs) on regular basis, then be sure to get your entire Executive Board to the child protection acknowledgement. Each individual will need to initiate their own online form and will each need to go to the website link to complete the signing process. If not, ONLY THE PRESIDENT, will need to complete the child protection form.** 

¨ **Once the officer visits the SOURCE website tab, they will select the link that says "SUBMIT- Child Protection Form (19 yrs of Age or Older) or "SUBMIT- Child Protection Form (Under 19 yrs of Age) depending on the age of the individual completing the form.**

o **1:** if the student officer selects the "Under 19" form, note that they will need the First and Last Name of at least one parent/guardian and their email address, as the form will be routed to their parent/guardian for signature verification as well.

¨ **Once the officer has clicked the correct age appropriate link, they will be taken to the "UA DocuSign" system and will be asked to fill out the "Powerform Signer Information". Here the officer will type their First and Last Name and their UA Email Address.**

¨ **At the end of completing that information, they will click the button "Begin Signing". Immediately, the individual's screen will be rerouted to the docusign screen that asks the them to "Please Review and Act on These Documents". The Child Protection policy is 7 pages, so the student will need to review all of the pages and then will see a space to complete the document on the last page.**

¨ **The officer will then select the "HAVE" or "HAVE NOT" button to indicate if they have plead guilty of any crime or felony, etc. If they have, there will be a section to complete to request more details. If not, they will move to the bottom of the form. They will then authorize signature of their name electronically be selecting the "Sign" arrow button just above the signature line, typing out their DOB, Full Name, CWID and position with the student organization (President, VP, treasurer, etc), and finally the Official Name of the Student Organization.**

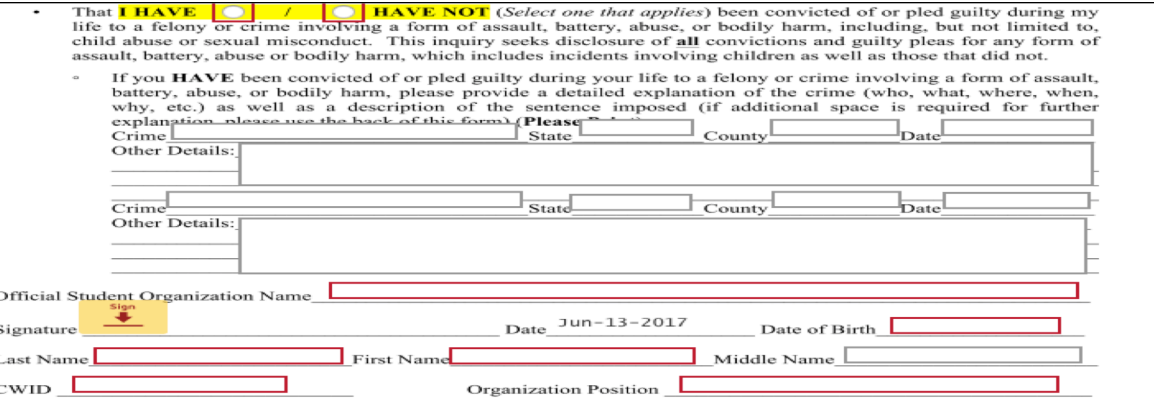

Each signer will select the "FINISH" button to complete their part of the document **signing. Documents will route to our office for processing upon submission. No other steps are needed by the officers after BOTH the Hazing and Child Protection Documents are submitted.**